## **STEP 1 – Download the app and sign in.**

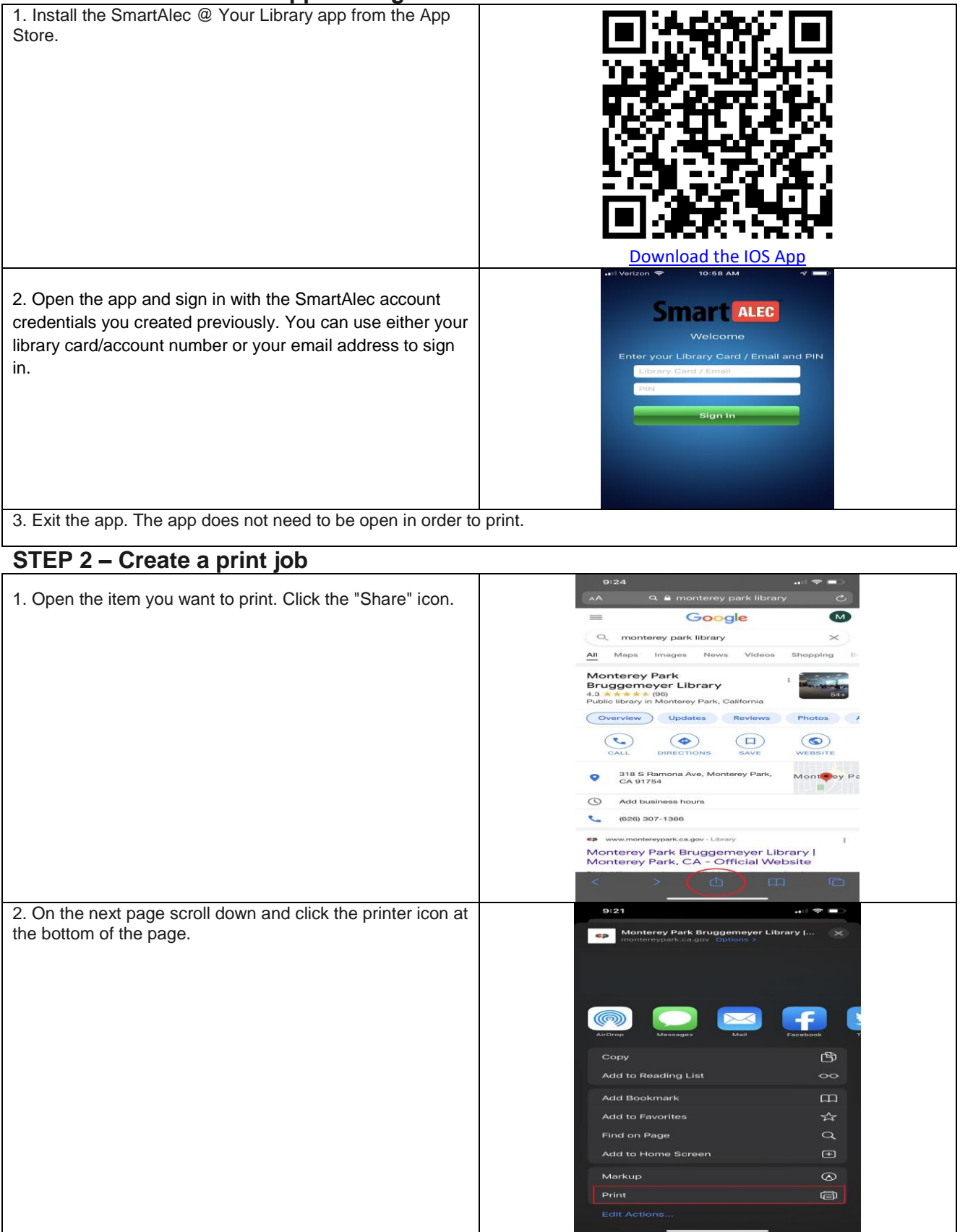

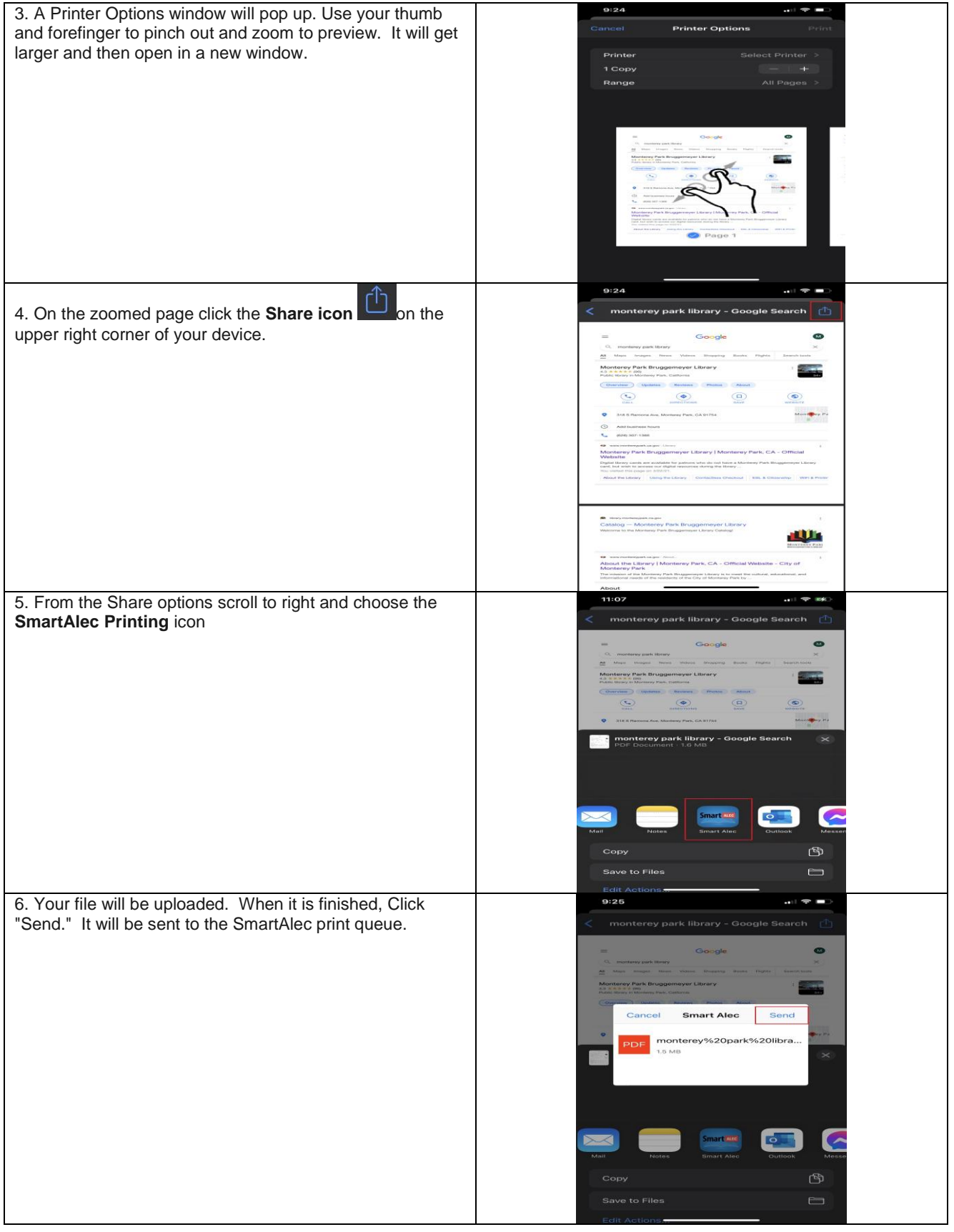

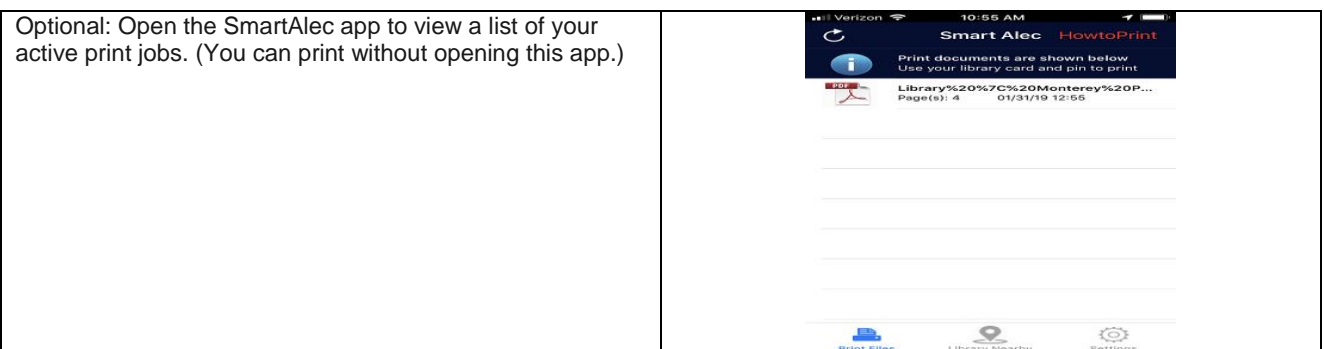

## **STEP 3 – Print your document**

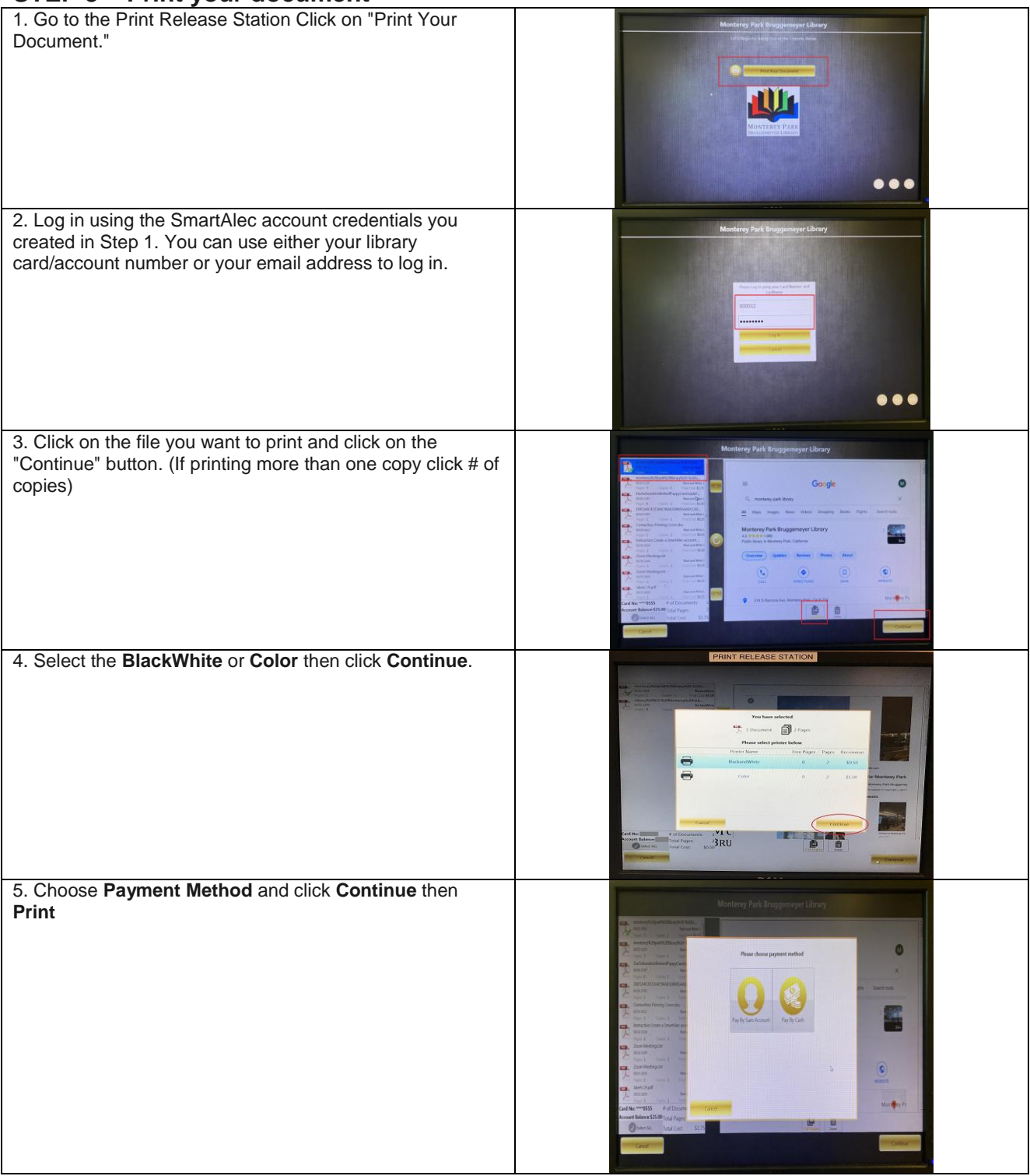